# The Generated Code for Database Tables

| 1 | Intro | duction                                                                                                   | 3    |
|---|-------|----------------------------------------------------------------------------------------------------|------|
|   | 1.1   | Read these tutorials in order                                                                             | 3    |
|   | 1.2   | Generated Code for Database Tables                                                                        | 3    |
|   | 1.3   | Generated Projects                                                                                        | 3    |
| 2 | N-Tie | er Layering                                                                                               | 4    |
|   | 2.1   | Front End                                                                                                 | 4    |
|   | 2.2   | Middle-Tier/ Middle Layer                                                                                 | 4    |
|   | 2.3   | Data-Tier/ Data Layer                                                                                     | 4    |
|   | 2.4   | SQL Scripts                                                                                               | 4    |
| 3 | Gene  | erated Projects                                                                                           | 5    |
|   | 3.1   | Web Application Project                                                                                   | 5    |
|   | 3.1.1 | wwwroot                                                                                                   | 6    |
|   | 1.    | css (folder):                                                                                             | 7    |
|   | 2.    | images (folder):                                                                                          | 7    |
|   | 3.    | js (folder):                                                                                              | 8    |
|   | 4.    | lib (folder):                                                                                             | 8    |
|   | 5.    | favicon.ico:                                                                                              | 9    |
|   | 3.1.2 |                                                                                                    |      |
|   | 3.    | 1.2.1 Parent (Base) Class                                                                                 |      |
|   |       | 3.1.2.1.1 Code Separated By Regions                                                                       |      |
|   |       | 3.1.2.1.1.1 Actions Used by Their Respective Views                                                        |      |
|   |       | 3.1.2.1.1.2 Public Methods                                                                                |      |
|   |       | 3.1.2.1.1.3 Private Methods                                                                               |      |
|   |       | 3.1.2.1.1.4 Methods that Return Data in JSON Format Use by the JQGrid                                     |      |
|   | 3.    | 1.2.2 Child Class – The Controller                                                                        |      |
|   |       | 3.1.2.2.1.1 HomeController                                                                                |      |
|   | 3.1.3 | ·                                                                                                    |      |
|   | 1.    |                                                                                                    |      |
|   |       | ead the documentation comments on each one of the methods to learn about their respective functionalities |      |
|   | 3.1.4 |                                                                                                    |      |
|   |       | 1.4.1 Views Generated for Database Tables                                                                 |      |
|   |       | 1.4.2 Partial Views for Database Tables                                                                   |      |
|   | 3.    | 1.4.3 Other Partial Views                                                                                 |      |
|   |       | 3.1.4.3.1 _Layout.cshtml                                                                                  |      |
|   |       | 3.1.4.3.2ValidationScriptPartial.cshtml                                                                   |      |
|   |       | 3.1.4.3.3 _ViewImports.cshtml                                                                             |      |
|   |       | 3.1.4.3.4 _ViewStart.cshtml                                                                               | . 19 |

| 3.1.4.4 | Index.cshtml View                                                 | 20 |
|---------|-------------------------------------------------------------------|----|
| 3.1.5   | appsettings.json                                                  | 20 |
| 3.1.6   | Program.cs                                                        | 20 |
| 3.1.7   | StartUp.cs                                                        | 21 |
| 3.2 Bus | iness Object and Data Layer API Project                           | 21 |
| 3.2.1   | Middle Tier (Business Object)                                     | 22 |
| 3.2.1.1 | Parent (Base) Class                                               | 23 |
| 3.2.1.2 | Child Class – The Business Object                                 | 23 |
| 3.2.2   | Data Layer                                                        | 24 |
| 3.2.2.1 | Parent (Base) Class                                               | 25 |
| 3.2.2.2 | Child Class – The Data Layer                                      | 25 |
| 3.2.3   | Domain                                                            | 26 |
| 3.2.3.1 | CrudOperation.cs                                                  | 26 |
| 3.2.3.2 | PieldType.cs                                                      | 26 |
| 3.2.4   | Models                                                            | 27 |
| 3.2.4.1 | Parent (Base) Class                                               | 27 |
| 3.2.4.2 | Child Class – The Model                                           | 28 |
| 3.2.5   | View Models                                                       | 29 |
| 3.2.5.1 | Parent (Base) Class                                               | 30 |
| 3.2.5.2 | Child Class – The Model                                           | 31 |
| 3.2.    | 5.2.1 ListSearch.cshtml                                           | 32 |
| 3.2.    | 5.2.2 ListInline.cshtml                                           | 33 |
| 3.2.    | 5.2.3 ListCrud.cshtml                                             | 34 |
| 3.2.    | 5.2.4 ListBy <i>ForeignKey</i> .cshtml                            | 35 |
| 3.2.5.3 | B Foreach View Models                                             | 36 |
| 3.2.5.4 | Parent (Base) Class                                               | 36 |
| 3.2.5.5 | S Child Class – The Model                                         | 37 |
| 3.2.6   | AppSettings.cs                                                    | 39 |
| 3.3 We  | b API Project                                                     | 40 |
| 3.3.1   | LaunchSettings.json, appsettings.json, Program.cs, and StartUp.cs | 40 |
| 3.3.2   | Controllers                                                       | 41 |
| 3.3.2.1 | Parent (Base) Class                                               | 41 |
| 3.3.2.2 | Child Class – The Controller (Web API)                            | 42 |
| 3.3.2.3 | B Accessing Web API Controllers                                   | 42 |

## The Generated Code for Database Tables

#### 1 Introduction

This topic will walk you through AspCoreGen 3.0 MVC's generated code.

## 1.1 READ THESE TUTORIALS IN ORDER

- 1. Database Settings Tab
- 2. Code Settings Tab
- 3. UI Settings Tab
- 4. App Settings Tab
- 5. Selected Tables Tab
- 6. Selected Views Tab
- 7. Generating Code

Then follow these step-by-step instructions.

#### 1.2 GENERATED CODE FOR DATABASE TABLES

In the *Generating Code Tutorial* under the *Database Objects to Generate From*, there are four (4) database objects where we can generate code from. This tutorial will discuss the generated code for database tables only:

- All Tables
- 2. Selected Tables Only

#### 1.3 GENERATED PROJECTS

In the *App Settings Tutorial* there are 3 projects that can be generated in a solution:

- Web Application Project (Front End)
- Business Layer and Data Layer API Project (Class Library Project Middle and Data Tier)
- Web API Project (Optional)

We will be discussing these generated projects including the Web API Project.

## 2 N-TIER LAYERING

AspCoreGen 3.0 MVC generates code in an *n*-tier architecture. A presentation tier (the client), middle tier (business objects), data tier (data access objects), and the database scripts such as stored procedures. Code is separated in different layers.

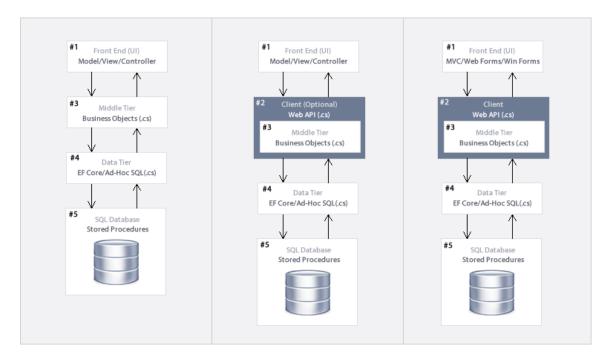

### 2.1 FRONT END

User Interface or Presentation Layer. Views, Controllers, JavaScript, CSS, JQuery, and more.

## 2.2 MIDDLE-TIER/ MIDDLE LAYER

- 1. Business Logic Class files, Models, Views, View Models, etc. Or,
- 2. Web API (Optional). Optionally encapsulate calls to Business Objects when generating Web API code.

## 2.3 DATA-TIER/ DATA LAYER

Class Files using Linq-to-Entities - Entity Framework Core or Ad-Hoc SQL.

#### 2.4 SQL SCRIPTS

Stored Procedures.

## 3 GENERATED PROJECTS

There are 3 projects that can be generated by AspCoreGen 3.0 MVC Professional Plus including the optional Web API project. And if you chose Stored Procedures under the Generated SQL Script in the Database Settings Tab, these SQL scripts will be generated straight in your MS SQL Server Database's Stored Procedures folder.

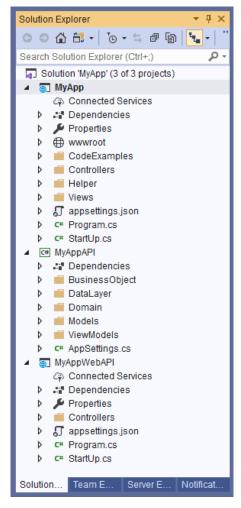

**Generated Projects in Visual Studio** 

#### 3.1 WEB APPLICATION PROJECT

The generated *Web Application Project* is the *User Interface, Front End,* or *Presentation Layer* part of the N-tier layer generated code. This is an ASP.NET MVC core project. The application's main purpose is to serve as a client's user interface. The *Presentation Layer* is what the users see, use, and interact with.

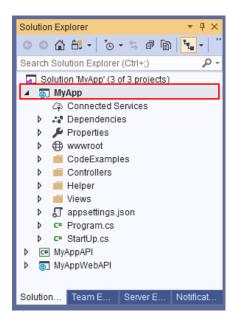

In this example, the *MyApp* project is the *Web Application Project* that was generated. Everything in this project are used to present users with an interface they can interact with, except the optional *CodeExamples* folder which contains *Class Files* for each of the database tables showing code examples on how to access the *Middle-Tier/Business Objects* to do CRUD\* operations.

As shown in the *N-Tier Layering* above, the *Front End* (MVC view) accesses the *Middle Tier* (class) to do any kind of operation. Or it can also access the *Web API* instead of the *Middle Tier* (class).

#### 3.1.1 wwwroot

This folder is generally needed by ASP.NET Core MVC as the *Web Root* of the project by default. You can place static files needed by the ASP.NET Core MVC project here. You can add folders and files and name them to whatever you like.

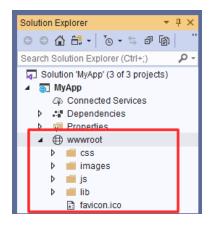

1. **css (folder):** Contains styles including 24 different JQuery-UI themes used by the project. You can add your own stylesheets here. You can also add and updates styles in the *site.css* stylesheet.

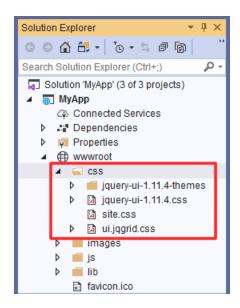

2. **images (folder):** Contains images used by the project. You can add your own images here.

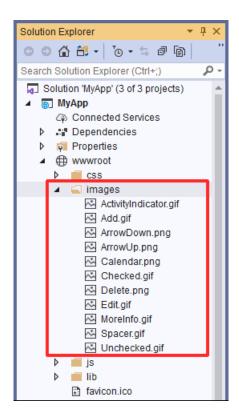

3. **js (folder):** Contains javascript files including JQGrid and JQuery plugins used by the project. You can add your own scripts here.

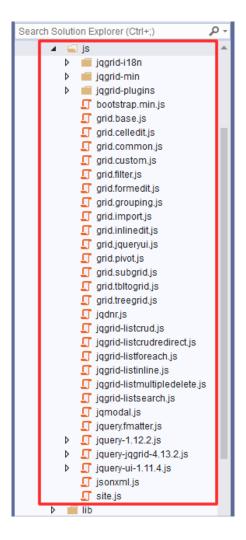

4. **lib (folder):** Contains libraries, both styles and javascript used by the project. By default, these libraries are included even if you don't use AspCoreGen 3.0 MVC to generate the code. You can add your own libraries here, however, **we recommend that you don't**.

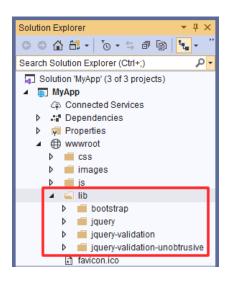

5. **favicon.ico:** An icon used by the browser as the default icon for your project. You can change this to your own icon (brand).

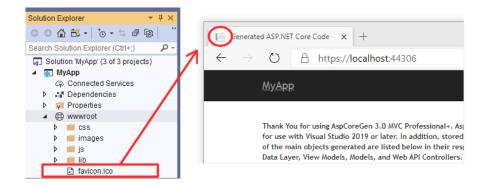

#### 3.1.2 Controllers

This folder is generally needed by ASP.NET Core MVC by default. It houses *Controllers* used by the MVC *Views*. You can add your own *Controllers* here, and you don't need to copy the same layout such as that the *Controllers* generated by AspCoreGen 3.0 MVC inherits from a *Base (Parent) Controller*. Or, you could also create your own *Base (Parent) Controller* and a *Child Controller*, again, you don't need to, but you can, if you really, really, really want to.

You can also add your own *Methods* and or *Actions* in any existing *Child Controller* generated by AspCoreGen 3.0 MVC. *Child Controllers* are the *Controllers* directly beneath the *Controllers* folder. E.g. *CategoriesController.cs, CustomersController.cs, ProductsController.cs,* etc., these files **will not be overwritten** when you re-generated code for the same project (in this example - *MyApp*). Please see the *AppSettingsTab Tutorial*, page 4 (1.1.1 *Files That Will Be Written Once*) for more information.

**Note:** Do not add any code in any of the generated *Parent (Base) Controller*, these are the *Controllers* generated in the *Base* folder. Please see the *AppSettingsTab Tutorial*, page 4 (1.1.2 *Files That Will Always Be Overwritten*) for more information.

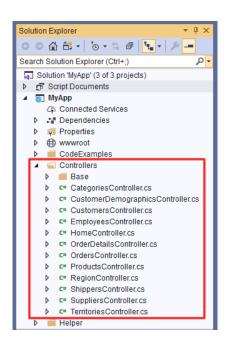

#### 3.1.2.1 Parent (Base) Class

These are the class files generated in the *Base* folder. The naming convention used is: *TableNameControllerBase.cs*. Because it's just a regular *Class* file, ASP.NET Core MVC does not really recognize it other than it being a *Class* file.

#### Do not add any code in these Class files.

One *Class* is generated per *Database Table* you generated code for. The example below shows that you generated code for *All Tables* for the *Northwind* database.

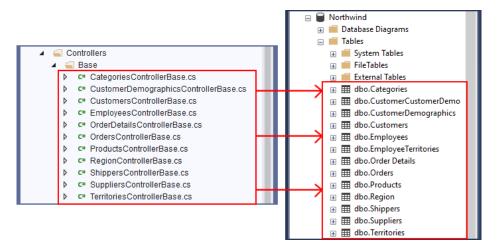

Base Controllers in Visual Studio (Left) - Database Tables in MS SQL Server (Right)

#### 3.1.2.1.1 Code Separated By Regions

Because so much code is generated (depending on the number of *Database Tables* you have), the generated code is separated by *Regions* to classify the type of *Methods* that were generated.

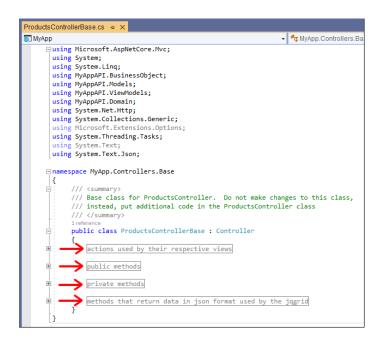

#### 3.1.2.1.1.1 Actions Used by Their Respective Views

These are the *Action* methods used by their respective MVC *Views* under the *Views* folder. The example below is inherited by the *ProductsController* (*Child Class*) which makes every public method available to the *ProductsController*.

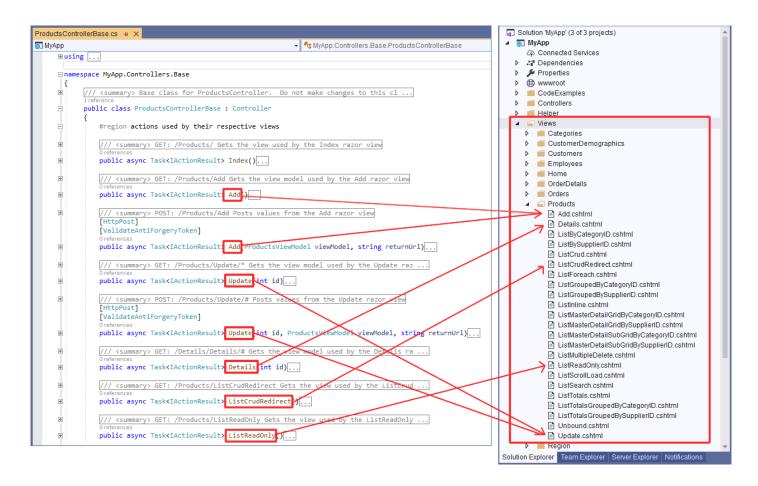

The **Products** folder under Views folder by default. The same goes for the MVC Views in the Views folder under the **Products** folder, it will look for the respective action in the **Products** folder.

For example, the *Add.cshtml View* under the *Products* folder will look for an *Add Action* method in the *ProductsController*. In the same way, the *ListCrudRedirect.cshtml View* under the *Products* folder will look for a *ListCrudRedirect Action* method in the *ProductsController*. So you see the pattern here.

So why does the *Add* and *Update* have 2 *Action* methods each, while the *Details*, *ListCrudRedirect*, *ListReadOnly*, etc. only have 1 *Action* method each? The *Add* and *Update* MVC *Views* both required a *Get* and *Post Actions* methods, while the *Details*, *ListCrudRedirect*, *ListReadOnly* MVC Views only require a *Get Action* method.

Note: Each ASP.NET Core MVC View require a Get Action method minimum by default.

#### 3.1.2.1.1.2 Public Methods

These are *Public HttpPost Web Methods* used by the generated MVC *Views*. These methods are called from a JavaScript client code. You can say that calls to these methods cross from a client (javascript) code to a server code (C#), some calls this AJAX functionality.

For example, the *Delete Multiple* functionality can be found in the generated MVC *View* and related *Controller* (technically the *Controller Base* Class) as shown below. When a user deletes multiple items, the generated *ListMultipleDelete.cshtml* MVC *View* looks for the *ProductsController* (remember this inherits from the *ProductsControllerBase*) with a *Public DeleteMultiple Method* as highlighted in the MVC *View*'s code below: '*Products/DeleteMultiple*'. Code inside the *Controller*'s *DeleteMultiple* method is executed and the control flow is returned back to the calling *ListMultipleDelete.cshtml* MVC *View*.

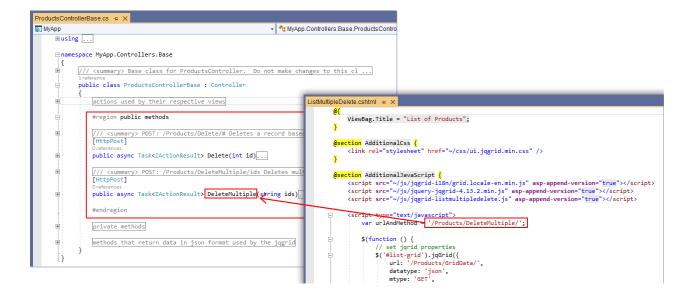

#### 3.1.2.1.1.3 Private Methods

These are reusable *Private Methods* called by other methods in the *Controller*.

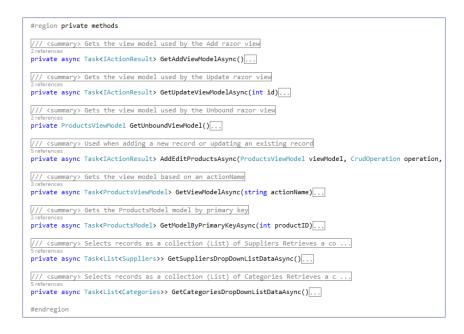

#### 3.1.2.1.1.4 Methods that Return Data in JSON Format Use by the JQGrid

These are *Public HttpGet Web Methods* used by the generated MVC *Views*. These methods are called from a JavaScript client code. You can say that calls to these methods cross from a client (javascript) code to a server code (C#), some calls this AJAX functionality.

HttpGet Web Methods returns data to the calling client. In this instance, the client is a JQGrid plugin.

**Note:** These *Public HttpGet Web Methods* are not exclusively for use with a *JQGrid* client, any client can call them. So you can write your own custom code and call any of these *Public HttpGet Web Methods*.

For example, the *ListCrudRedirect.cshtml* MVC *View* uses the *JQGrid* plugin to pull data from the *GridData*, a *Public Web Method* in the *Products*Controller.

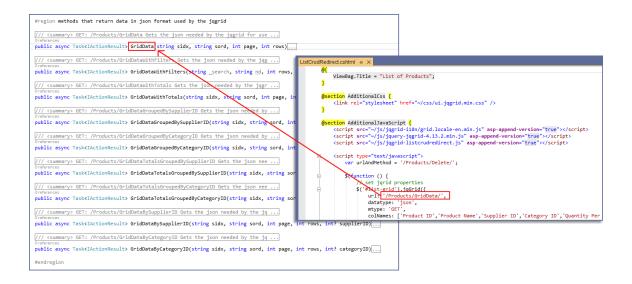

#### 3.1.2.2 Child Class - The Controller

These are the *Class* files generated directly under the *Controllers* folder (not including everything inside the *Base* folder). The naming convention used is: *TableName*Controller.cs. ASP.NET Core MVC recognizes this as a *Controller* by default because of the suffix "*Controller*" in the name. One *Controller* is generated per *Database Table*. You can add code in these *Class* files.

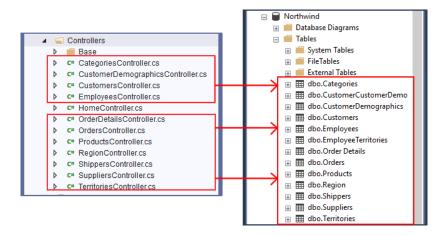

Child Controllers in Visual Studio (Left) - Database Tables in MS SQL Server (Right)

#### 3.1.2.2.1.1 HomeController

The HomeController.cs is unlike the other Controllers. It's the only Controller that is generated without a Parent (Base) Class, so you will not see a HomeControllerBase in the Base folder. This is because it is not generated for a database table, instead, it is used to host the Index Action Method.

As shown in the example below, *Index.cshtml View* looks for the related *Index Action Method* in the *HomeController*.

```
ViewBag.Title = "Generated ASP.NET Core Code";
     <br/>
<br/>
<br/>
<br/>
<br/>
<br/>
<br/>
<br/>
<br/>
<br/>
<br/>
<br/>
<br/>
<br/>
<br/>
<br/>
<br/>
<br/>
<br/>
<br/>
<br/>
<br/>
<br/>
<br/>
<br/>
<br/>
<br/>
<br/>
<br/>
<br/>
<br/>
<br/>
<br/>
<br/>
<br/>
<br/>
<br/>
<br/>
<br/>
<br/>
<br/>
<br/>
<br/>
<br/>
<br/>
<br/>
<br/>
<br/>
<br/>
<br/>
<br/>
<br/>
<br/>
<br/>
<br/>
<br/>
<br/>
<br/>
<br/>
<br/>
<br/>
<br/>
<br/>
<br/>
<br/>
<br/>
<br/>
<br/>
<br/>
<br/>
<br/>
<br/>
<br/>
<br/>
<br/>
<br/>
<br/>
<br/>
<br/>
<br/>
<br/>
<br/>
<br/>
<br/>
<br/>
<br/>
<br/>
<br/>
<br/>
<br/>
<br/>
<br/>
<br/>
<br/>
<br/>
<br/>
<br/>
<br/>
<br/>
<br/>
<br/>
<br/>
<br/>
<br/>
<br/>
<br/>
<br/>
<br/>
<br/>
<br/>
<br/>
<br/>
<br/>
<br/>
<br/>
<br/>
<br/>
<br/>
<br/>
<br/>
<br/>
<br/>
<br/>
<br/>
<br/>
<br/>
<br/>
<br/>
<br/>
<br/>
<br/>
<br/>
<br/>
<br/>
<br/>
<br/>
<br/>
<br/>
<br/>
<br/>
<br/>
<br/>
<br/>
<br/>
<br/>
<br/>
<br/>
<br/>
<br/>
<br/>
<br/>
<br/>
<br/>
<br/>
<br/>
<br/>
<br/>
<br/>
<br/>
<br/>
<br/>
<br/>
<br/>
<br/>
<br/>
<br/>
<br/>
<br/>
<br/>
<br/>
<br/>
<br/>
<br/>
<br/>
<br/>
<br/>
<br/>
<br/>
<br/>
<br/>
<br/>
<br/>
<br/>
<br/>
<br/>
<br/>
<br/>
<br/>
<br/>
<br/>
<br/>
<br/>
<br/>
<br/>
<br/>
<br/>
<br/>
<br/>
<br/>
<br/>
<br/>
<br/>
<br/>
<br/>
<br/>
<br/>
<br/>
<br/>
<br/>
<br/>
<br/>
<br/>
<br/>
<br/>
<br/>
<br/>
<br/>
<br/>
<br/>
<br/>
<br/>
<br/>
<br/>
<br/>
<br/>
<br/>
<br/>
<br/>
<br/>
<br/>
<br/>
<br/>
<br/>
<br/>
<br/>
<br/>
<br/>
<br/>
<br/>
<br/>
<br/>
<br/>
<br/>
<br/>
<br/>
<br/>
<br/>
<br/>
<br/>
<br/>
<br/>
<br/>
<br/>
<br/>
<br/>
<br/>
<br/>
<br/>
<br/>
<br/>
<br/>
<br/>
<br/>
<br/>
<br/>
<br/>
<br/>
<br/>
<br/>
<br/>
<br/>
<br/>
<br/>
<br/>
<br/>
<br/>
<br/>
<br/>
<br/>
<br/>
<br/>
<br/>
<br/>
<br/>
<br/>
<br/>
<br/>
<br/>
<br/>
<br/>
<br/>
<br/>
<br/>
<br/>
<br/>
<br/>
<br/>
<br/>
<br/>
<br/>
<br/>
<br/>
<br/>
<br/>
<br/>
<br/>
<br/>
<br/>
<br/>
<br/>
<br/>
<br/>
<br/>
<br/>
<br/>
<br/>
<br/>
<br/>
<br/>
<br/>
<br/>
<br/>
<br/>
<br/>
<br/>
<br/>
<br/>
<br/>
<br/>
<br/>
<br/>
<br/>
<br/>
<br/>
<br/>
<br/>
<br/>
<br/>
<br/>
<br/>
<br/>

Some of the main objects generated are listed below in their respective projects including: Views, Controllers, Business 
⊟<div style="background-color: black; color: white; padding: 14px; font-weight: bold;">
                          Web Application Project - ASP.NET Core Web Application (.NET Core)
      div id="divViewsFolder" style="color: White; background-color: #507CD1; font-weight: bold; font-size: 12px; padding: 8px;"
ct">CustomerDemographics/ListCrudRedirect</a><br/>rs/ListCrudRedirect</a><br/>
                                                                                                                                                                           es/ListCrudRedirect</a><br/>
               using Microsoft.AspNetCore.Mvc;
                                                                                                                                                                           rDetails/ListCrudRedirect</a><br/>
               using System.Threading.Tasks;
                                                                                                                                                                          tCrudRedirect</a><br/>
                         mespace MyApp.Controllers
                                                                                                                                                                                                                                       Categories
                             public class HomeController : Controller
                                                                                                                                                                                                                                        CustomerDemographics
                                                                                                                                                                                                                                       Customers
                                        public async Task<IActionResult> Index()
                                                                                                                                                                                                                                       Employees
                                                   return await Task.Run(() => View());
                                                                                                                                                                                                                                          OrderDetails
```

The *Index.cshtml* MVC View is the *Default* page for the generated *Web Application Project*. It is the first page that is launched when you run the generated *Web Application Project* in Visual Studio. It lists all the main objects generated by AspCoreGen 3.0 MVC. ASP.NET Core MVC looks for an *Index.cshtml View* in the *HomeController* to run as the default page as set up by the generated code in the *StartUp.cs* class as shown below.

```
ag MvApp

◆ MyApp.Startup

               // This method gets called by the runtime. Use this method to configure the HTTP request pipeline.
               public void Configure(IApplicationBuilder app, IWebHostEnvironment env)
                  if (env.IsDevelopment())...
                  app.UseHttpsRedirection();
                  app.UseStaticFiles();
                  app.UseRouting();
                   app.UseAuthorization();
                  app.UseEndpoints(endpoints =>
                      endpoints.MapControllerRoute(
                          name: "default"
                          pattern: "{controller=Home}/{action=Index}/{id?}");
              private static NewtonsoftJsonPatchInputFormatter GetJsonPatchInputFormatter()...
      1
```

#### 3.1.3 Helper

This folder houses helper *Class*(es).

1. Functions.cs: Reusable Functions or Methods used by the Front-End application. You can add your own code here.

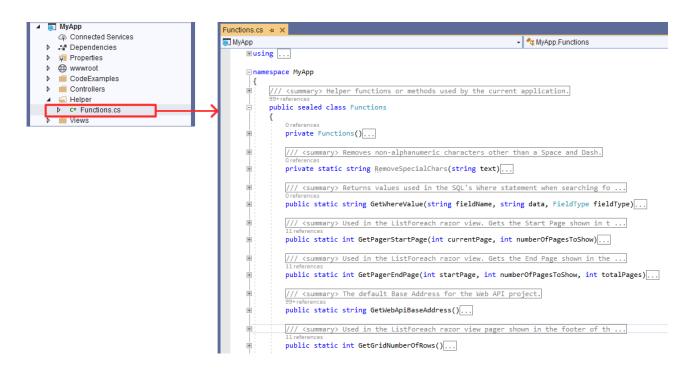

Read the documentation comments on each one of the methods to learn about their respective functionalities.

```
Functions.cs + X
MyApp

→ MyApp.Functions

        ⊕using ...
                 /// <summary> Helper functions or methods used by the current application.
                 public sealed class Functions
                       private Functions()...
                        /// Removes non-alphanumeric characters other than a Space and Dash.
                        /// /// /// /// /// /// // /// /// /// /// /// /// /// /// /// /// /// /// /// /// /// /// /// /// /// /// /// /// /// /// /// /// /// /// /// /// /// /// /// /// /// /// /// /// /// /// /// /// /// /// /// /// /// /// /// // /// /// // 
                       private static string RemoveSpecialChars(string text)...
                        /// Returns values used in the SQL's Where statement when searching for a value.
                        /// </summary>
                       /// cparam name="fieldName">Table's Column Name</param>
/// cparam name="data">Value being searched for or filtered</param>
                        /// <param name="fieldType">String, Boolean, Numeric, Decimal</param>
                        /// <returns>When searching for a String fieldType: E.g. [MyColumnName] LIKE '%" + data + "%'"</returns>
                       public static string GetWhereValue(string fieldName, string data, FieldType fieldType)...
                        /// Used in the ListForeach razor view.
                        /// Gets the Start Page shown in the footer (pager) of the ListForeach grid along with page numbers.
                        /// <param name="currentPage">Page number where the current grid is</param>
                             public static int GetPagerStartPage(int currentPage, int numberOfPagesToShow)...
```

#### 3.1.4 Views

This folder is generally needed by ASP.NET Core MVC by default. It houses MVC *Views*. **You can add your own MVC** *Views* here. All the MVC *Views* generated by AspCoreGen 3.0 MVC will be overwritten the next time you generated code for the same project.

**Note:** Do not add any code in any of the generated MVC *Views*. Please see the *AppSettingsTab Tutorial*, page 5 (1.1.2 *Files That Will Always Be Overwritten*) for more information.

For more information on the different kinds of MVC *Views* generated by AspCoreGen 3.0 MVC, please see the *UISettingsTab Tutorial* on *Views to Generate*, starting in page 6.

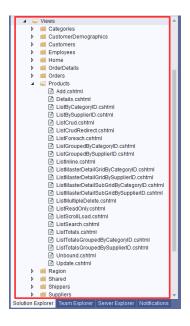

#### 3.1.4.1 Views Generated for Database Tables

These MVC *Views* are generated based on the *Database Tables* you generated code for. Each *Folder* as shown below is directly related to a *Database Table*.

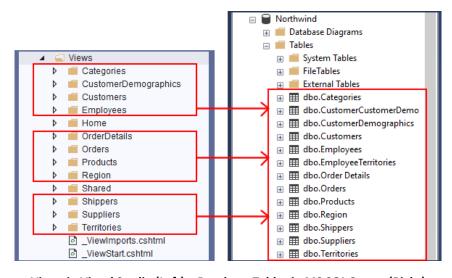

Views in Visual Studio (Left) – Database Tables in MS SQL Server (Right)

#### 3.1.4.2 Partial Views for Database Tables

These *Partial Views* are generated based on the *Database Tables* you generated code for. Each *Partial View* is directly related to the respective *Database Table* as shown below and has a prefix "\_AddEdit". Partial Views are located in the *Views/Shared Folder*. The ASP.NET Core MVC naming convention for *Partial Views* starts with an *Underscore* " " prefix.

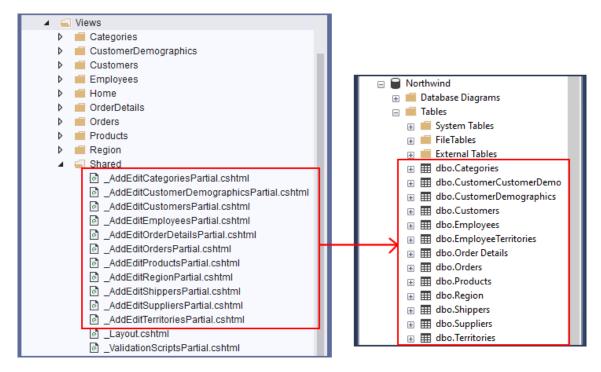

Partial Views in Visual Studio (Left) - Database Tables in MS SQL Server (Right)

Each Partial View is used by the Add.cshtml and Update.cshtml MVC Views.

```
Update.cshtml 

@section AdditionalJavaScript {
          @await Html.PartialAsync("_ValidationScriptsPartial")
}

Add.cshtml 

@section AdditionalJavaScript {
          @await Html.PartialAsync("_ValidationScriptsPartial")
}

<h2>Update.cshtml 

# X

@section AdditionalJavaScript {
          @await Html.PartialAsync("_ValidationScriptsPartial")
}

<h2>Update.cshtml 

# X

@await Html.PartialAsync("_ValidationScriptsPartial")

<h2>Update.cshtml 

# X

@await Html.PartialAsync("_ValidationScriptsPartial")

<h2>Update.cshtml 

# X

@await Html.PartialAsync("_AddEditProductsPartial")

<h2>Update.cshtml 

# X

@await Html.PartialAsync("_AddEditProductsPartial")

<h2>Update.cshtml 

# X

@await Html.PartialAsync("_AddEditProductsPartial")

<h2>Update.cshtml 

# X

@await Html.PartialAsync("_AddEditProductsPartial")

<h2>Update.cshtml 

# X

@await Html.PartialAsync("_AddEditProductsPartial")

<h2>Update.cshtml 

# X

@await Html.PartialAsync("_AddEditProductsPartial")

<h2>Update.cshtml 

# X

@await Html.PartialAsync("_AddEditProductsPartial")

<h2>Update.cshtml 

# X

# Add.cshtml 

# X

# Add.cshtml 

# X

# Add.cshtml 

# Add.cshtml 
# X

# Add.cshtml 
# Add.cshtml 
# Add.cshtml 
# Add.cshtml 
# Add.cshtml 
# Add.cshtml 
# Add.cshtml 
# Add.cshtml 
# Add.cshtml 
# Add.cshtml 
# Add.cshtml 
# Add.cshtml 
# Add.cshtml 
# Add.cshtml 
# Add.cshtml 
# Add.cshtml 
# Add.cshtml 
# Add.cshtml 
# Add.cshtml 
# Add.cshtml 
# Add.cshtml 
# Add.cshtml 
# Add.cshtml 
# Add.cshtml 
# Add.cshtml 
# Add.cshtml 
# Add.cshtml 
# Add.cshtml 
# Add.cshtml 
# Add.cshtml 
# Add.cshtml 
# Add.cshtml 
# Add.cshtml 
# Add.cshtml 
# Add.cshtml 
# Add.cshtml 
# Add.cshtml 
# Add.cshtml 
# Add.cshtml 
# Add.cshtml 
# Add.cshtml 
# Add.cshtml 
# Add.cshtml 
# Add.cshtml 
# Add.cshtml 
# Add.cshtml 
# Add.cshtml 
# Add.cshtml 
# Add.cshtml 
# Add.cshtml 
# Add.cshtml 
# Add.cshtml 
# Add.cshtml 
# Add.cshtml 
# Add.cshtml 
# Add.cshtml 
# Add.cshtml 
# Add.cshtml 
# Add.cshtml 
# Add.cshtml 
# Add.cshtml 
# Add.cshtml 
# Add.cshtml 
# Add.cs
```

#### 3.1.4.3 Other Partial Views

These are mainly ASP.NET Core MVC default *Partial Views*. The ASP.NET Core MVC naming convention for *Partial Views* starts with an *Underscore* "\_" prefix.

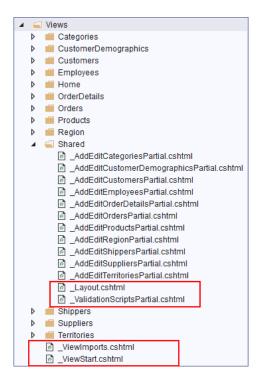

#### 3.1.4.3.1 Layout.cshtml

The \_Layout.cshtml is a Partial View that is the default overall design or master page for all the MVC Views that incorporates it. MVC Views that incorporate the \_Layout.cshtml starts it's code base where it shows the @RenderBody() code shown below. You can change the overall design of all the generated MVC Views by changing all or a few code here.

```
-<html>
         <head>
                 seta charset="utf-8" />
<title=\[ \frac{\text{Miseodata}["Title"] - \text{Myaps</title>}
kink rel="stylesheet" href="\r/1ib/bootstrap/dist/css/bootstrap.min.css" />
kink rel="stylesheet" href="\r/css/site.css" />
kink rel="stylesheet" href="\r/css/site.css" />
kink rel="stylesheet" href="\r/css/siquery-ui-1.11.4-themes/redmond/jquery-ui.min.css" />
kink rel="stylesheet" href="\r/css/jquery-ui-1.11.4-themes/redmond/theme.css" />

                 @RenderSection("AdditionalCss", required: false)
          <body>
                  <div class="navbar navbar-inverse navbar-fixed-top">
                         <span class="sr-only">Toggle navigation</span>
<span class="sr-only">Toggle navigation</span>
<span class="icon-bar"></span>
<span class="icon-bar"></span>
                                       </button>

<a asp-controller="Home" asp-action="Index" class="navbar-brand">MyApp</a>
</div>
<div class="navbar-collapse collapse">
                                 </div>
                         </div>
                 </div>
</div class="contai
                                             ntainer body-content">
                         <footer>
                                 © @DateTime.Now.Year - MyApp
                          </footer>
                 </div>
                <script src="~/js/jquery-1.12.2.min.js"></script>
<script src="~/lib/bootstrap/dist/js/bootstrap.min.js"></script
<script src="~/lib/poytsyr-y-i-1.11.4.min.js" asp-append-version="t
@RenderSection("AdditionalJavaScript", required: false)</pre>
                                                                                                                   d-version="true"></script>
```

#### 3.1.4.3.2 \_ValidationScriptPartial.cshtml

The \_ValidationScriptPartial.cshtml is a Partial View that references javascript (jQuery) libraries for use when validating controls for errors. You can add your own code here.

It is used by MVC Views: Add.cshtml, Update.cshtml, Unbound.cshtml, and ListCrud.cshtml as shown below.

```
@using MyAppAPI.Domain;
@model MyAppAPI.ViewModels.ProductsViewModel
                                                                                                               Shiml 코 ᄎ
@section AdditionalJavaScript <mark>{</mark>
* :: 따메 PartialAsync("_ValidationSc
             n AdditionalJavaScript
            wait Html.PartialAsync("_Validation
⊟ <div
                              @model MyAppAPI.ViewModels.ProductsViewM
-form as
                                                                                                               <div
                                                                                                                                          ction AdditionalJavaScript {
@await Html.PartialAsync("_ValidationScriptsPartial")
                                    ViewBag.Title = "List of Products";
        <di:
                              }
                                     tion AdditionalCss <mark>{</mark>
<link rel="stylesheet" href="~/css/ui.jqgrid.min.css
                                                                                                                                    @Html.ValidationSummary(true)
                                                                                                                                    @await Html.PartialAsync("_AddEditProductsPartial")
</div>
                              @section AdditionalJavaScript {
      <script src="~/js/jqgrid-i18n/grid.locale-en.min.js"</pre>
                                       script src="//js/jquery-jqgrid-4.13
await Html.PartialAsync(<mark>"_Validatio</mark>
script src="~/js/jqgrid-listcrud.js
                                                                                                                    append-version="true"></script>
                                           ript type="text/javascript">
var addEditTitle = 'Products';
var urlAndMethod = '/Products/Delete/';
```

#### 3.1.4.3.3 \_ViewImports.cshtml

This *Partial View* imports directives that can be shared throughout all the generated MVC *Views*. **You can add your own code here**.

```
_ViewImports.cshtml -= X

@using MyApp
@addTagHelper *, Microsoft.AspNetCore.Mvc.TagHelpers
```

#### 3.1.4.3.4 \_ViewStart.cshtml

By default, this Partial View is ran before any MVC View. You can add your own code here.

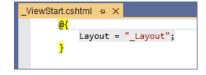

#### 3.1.4.4 Index.cshtml View

This MVC *View* is the default page of the *Web Application Project*. The *Index Action Method* can be found in the *HomeController*. Please read about the *HomeController* in page 14 for more information on the *Index View*.

#### 3.1.5 appsettings.json

This is a settings json file used by the ASP.NET MVC Core *Web Application Project* by default. **You can add your own code here**.

## 3.1.6 Program.cs

The *Program.cs Class* is the entry point to the ASP.NET MVC Core *Web Application Project* by default. An ASP.NET MVC Core web application project is technically a *Console* app. Just like any *Console* app, execution of the app starts at the *Program Class's Main()* Method. You can add your own code here.

```
Program.cs + ×
MyApp MyApp

▼ MyApp.Pro

     ⊡using System;
       using System.Collections.Generic;
       using System.Linq;
       using System. Threading. Tasks;
       using Microsoft.AspNetCore.Hosting;
       using Microsoft.Extensions.Configuration;
       using Microsoft.Extensions.Hosting;
       using Microsoft.Extensions.Logging;
     namespace MyApp
       {
           public class Program
               public static void Main(string[] args)
                   CreateHostBuilder(args).Build().Run();
               public static IHostBuilder CreateHostBuilder(string[] args) =>
                   Host.CreateDefaultBuilder(args)
                       .ConfigureWebHostDefaults(webBuilder =>
                       {
                           webBuilder.UseStartup<Startup>();
                       });
```

#### 3.1.7 StartUp.cs

The StartUp Class also starts execution before any ASP.NET MVC Core View runs and is called by the Program Class as shown above, "webBuilder.UserStartup < Startup > ()". Here, you can set or configure services that can be used globally in the Web Application Project by default. You can add your own code here.

```
StartUp.cs + ×
MyApp

→ MyApp.Startup

               // This method gets called by the runtime. Use this method to configure the HTTP request pipeline.
               public void Configure(IApplicationBuilder app, IWebHostEnvironment env)
                   if (env.IsDevelopment())...
                   else...
                   app.UseHttpsRedirection();
                   app.UseStaticFiles();
                   app.UseRouting();
                   app.UseAuthorization();
                   app.UseEndpoints(endpoints =>
                       endpoints.MapControllerRoute(
                           name: "default",
                           pattern: "{controller=Home}/{action=Index}/{id?}");
                   });
               private static NewtonsoftJsonPatchInputFormatter GetJsonPatchInputFormatter()...
```

#### 3.2 Business Object and Data Layer API Project

The generated *Business Object and Data Layer API Project* contains the *Middle-Tier* and *Data-Tier* part of the N-tier layer generated code (and other classes as well). This is a *Class Library* core project. *Classes/Objects* here can be reused by other projects/clients except the *Data Layer Classes* and the *AppSettings Class*.

The Business Object and Data Layer API Project is referenced by the Web Application Project and Web API Project for use. You can also reference this project from other projects that you add to the generated Solution or altogether copy the whole project to your own custom projects, and many more possibilities for reuse.

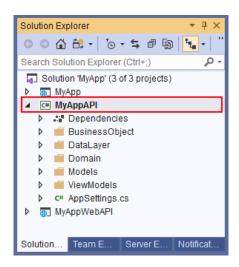

#### 3.2.1 Middle Tier (Business Object)

The Business Object (Middler Tier) Class Files are located in the BusinessObject Folder.

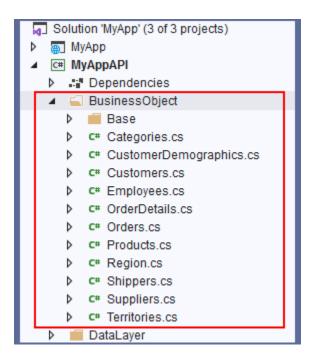

The Middle-Tier's (or Middle Layer) main purpose is to serve as a client's (a program's) only access to the Business Objects. A Business Object's purpose is to calculate things. For the purposes of AspCoreGen 3.0 MVC code generation, in most parts, there really is nothing to calculate, instead, the Business Object classes just returns data handed to it by the Data Layer classes, or carries and passes the CRUD\* operations that the Data Layer need to handle.

The *Calculations* we are talking about here are not just math problems, instead, these are logic that the *Client* (controller, asp.net web form, web api, wcf program etc.) needs. For most parts, any *Client* should not be doing any kind of *Calculation*, instead, a line code referencing a *Middle-Tier Class's Method* should readily return that logic.

For example (this is just an example and not generated by AspCoreGen 3.0 MVC), let's say somewhere in the *Controller* it needs the full name of a person.

var fullName = User.GetFullName();

In this example, "User" is the Business Object (Middle-Tier Class), "GetFullName()" is a Public Method in the "User" Business Object Class. Somewhere in the "GetFullName()" Method, it's calculating the first name and last name of the user, return a full name, e.g.

return User.FirstName + "" + User.LastName;

#### 3.2.1.1 Parent (Base) Class

These are the class files generated in the *Base* folder. The naming convention used is: *TableNameBase.cs*.

#### Do not add any code in these Class files.

One *Class* is generated per *Database Table* you generated code for. The example below shows that you generated code for *All Tables* for the *Northwind* database.

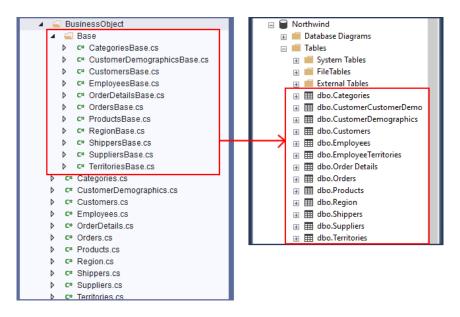

Base (Parent) Classes in Visual Studio (Left) - Database Tables in MS SQL Server (Right)

#### 3.2.1.2 Child Class – The Business Object

These are the *Class* files generated directly under the *BusinessObject* folder (not including everything inside the *Base* folder). The naming convention used is: *TableName.cs*. One *Business Object Class* is generated per *Database Table*.

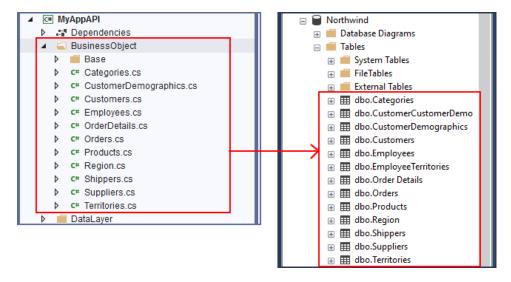

Child Classes in Visual Studio (Left) - Database Tables in MS SQL Server (Right)

You can add code in these *Class* files. You access all the *Business Object* methods and properties using this Class.

These are the *Classes* that **any client** should access, the *Middle Tier Classes* unless you also generated the optional *Web API Project*. Otherwise, you can also access the *Web API Project's* public methods.

**Note 1:** When you generate the optional *Web API Project*, AspCoreGen 3.0 MVC's generated code will always access *Web API Methods* from clients like the *Controller* class. These *Web API Methods* encapsulates calls to the related/respective *Business Object Methods* as shown in the *N-Tier Layering* in page 4.

**Note 2:** You don't always have to access the *Web API Methods* (from any client) generated by AspCoreGen 3.0 MVC, you can also access the *Business Object Classes* directly if you want to. Again, please refer to *Note 1* above.

#### 3.2.2 Data Layer

The *Data Tier's* (or *Data Layer*) main purpose is to interact with the database. It does all the CRUD\* operations.

**Note 1:** The *Data Layer* is called by the *Middle Tier*, and once the CRUD operation is done it returns the control back to the *Middle Tier*.

Note 2: A Data Layer Class should only be called by their respective Middle Layer Class. Data Layer Classes have an "internal" access modifier to prevent clients outside of the Business Object and Data Layer API Project access.

**Note 3:** Since *Data Layer Classes* have an "internal" access modifier, any (*Class, Method*) code you create in the *Business Object and Data Layer API Project* will be able to access these *Classes*. Again, no Class should access a *Data Tier Class* other than a *Middle Tier Class*, please see *Note 1*.

The Data Tier (Data Layer) Class Files are located in the DataLayer Folder.

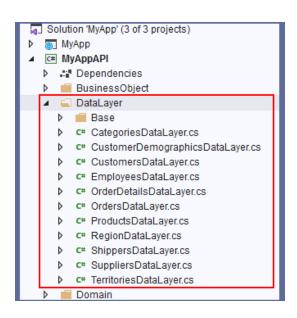

#### 3.2.2.1 Parent (Base) Class

These are the class files generated in the *Base* folder. The naming convention used is: *TableNameDataLayerBase.cs.* Do not add any code in these *Class* files.

One *Class* is generated per *Database Table* you generated code for. The example below shows that you generated code for *All Tables* for the *Northwind* database.

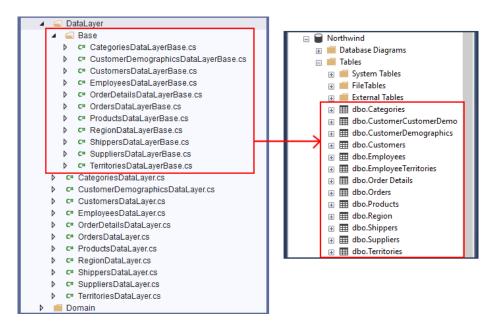

Base (Parent) Classes in Visual Studio (Left) – Database Tables in MS SQL Server (Right)

#### 3.2.2.2 Child Class – The Data Layer

These are the *Class* files generated directly under the *DataLayer* folder (not including everything inside the *Base* folder). The naming convention used is: *TableNameDataLayer.cs*. One *Data Layer Class* is generated per *Database Table*.

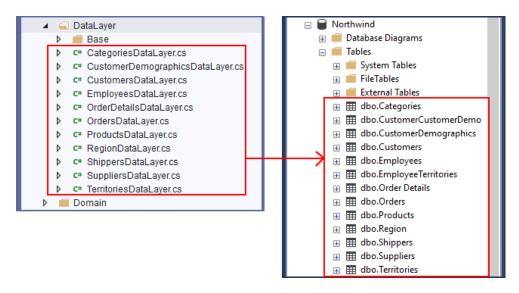

Child Classes in Visual Studio (Left) - Database Tables in MS SQL Server (Right)

You can add code in these Class files. You access all the Data Layer methods and properties using this Class.

These are the Classes that Middle Tier Classes should access.

Note 1: Only a Middle Tier Class should access their respective Data Layer Class.

#### **3.2.3** Domain

The Domain Folder contains 2 reusable enum type objects; the CrudOperation.cs and FieldType.cs.

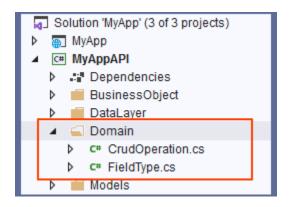

#### 3.2.3.1 CrudOperation.cs

The CrudOperation enum is used to determine whether an Add or Update operation needs to be handled.

#### 3.2.3.2 FieldType.cs

The FieldType enum is used to determine a field's type before executing an operation.

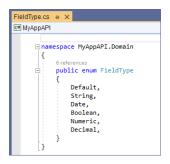

#### **3.2.4** Models

These are *Classes* that contains *Properties* for each of the *Database Table* you generated code for. A *Property* is equivalent to a *Field* or *Column* in the respective *Database Table*. *Models* is the "M" in MVC. Sometimes *Models* are misinterpreted as the *Data Layer* part of MVC, in this case, it is not.

So why are *Models* generated in the *Business Object and Data Layer API Project* instead of the *Web Application Project* where the MVC *Views* and *Controllers* are generated in (after all it's called Models, Views, Controllers, hence MVC)? Simple, *Models* are reusable.

The Models are located in the Models Folder.

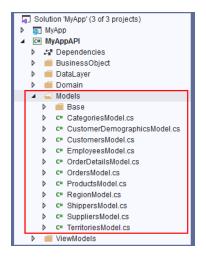

#### 3.2.4.1 Parent (Base) Class

These are the class files generated in the *Base* folder. The naming convention used is: *TableNameModelBase.cs.* **Do not add any code in these** *Class* files.

One *Class* is generated per *Database Table* you generated code for. The example below shows that you generated code for *All Tables* for the *Northwind* database.

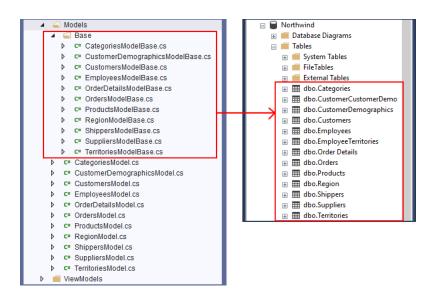

Base (Parent) Classes in Visual Studio (Left) – Database Tables in MS SQL Server (Right)

Here's an example of the *Products Table Columns* (*Fields*) in the *Northwind* database in relation to the generated *Model*.

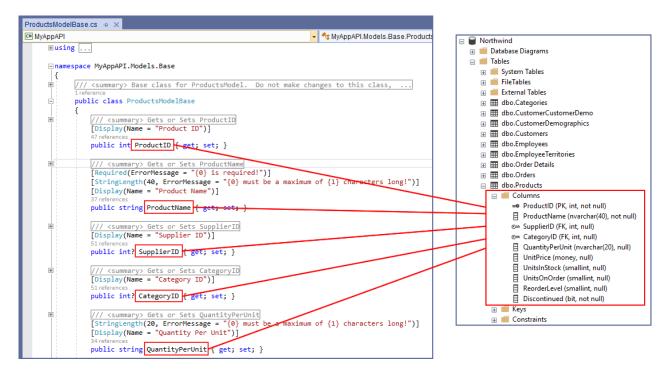

Model (Base) Class in Visual Studio (Left) - Products Database Table Columns in MS SQL Server (Right)

#### 3.2.4.2 Child Class – The Model

These are the *Class* files generated directly under the *Models* folder (not including everything inside the *Base* folder). The naming convention used is: *TableNameModel.cs*. One *Model Class* is generated per *Database Table*.

You can add code in these Class files.

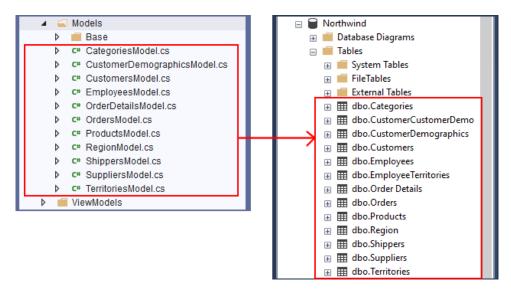

Child Classes in Visual Studio (Left) - Database Tables in MS SQL Server (Right)

Models are inherited by the respective Business Object Class. So when you instantiate a Business Object, you will have access to the Models (Properties) for that Business Object.

For example, when you instantiate a *Products Business Object*, you will also be able to access the inherited *Models* and of course all the other objects in the *Products Business Object*. See below.

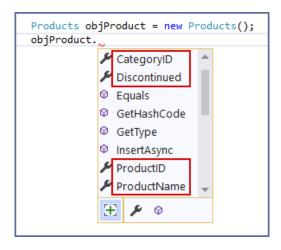

#### 3.2.5 View Models

These are *Classes* that contains models (properties) used by MVC *Views*, hence the name *ViewModels*.

So why are *ViewModels* generated in the *Business Object and Data Layer API Project* instead of the *Web Application Project* where the MVC *Views* and *Controllers* are generated in? Simple, *ViewModels* are reusable.

The ViewModels are located in the ViewModels Folder.

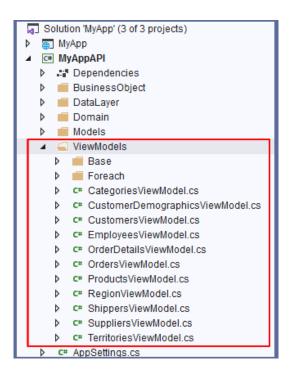

#### 3.2.5.1 Parent (Base) Class

These are the class files generated in the *Base* folder. The naming convention used is: *TableNameViewModelBase.cs.* Do not add any code in these *Class* files.

One *Class* is generated per *Database Table* you generated code for. The example below shows that you generated code for *All Tables* for the *Northwind* database.

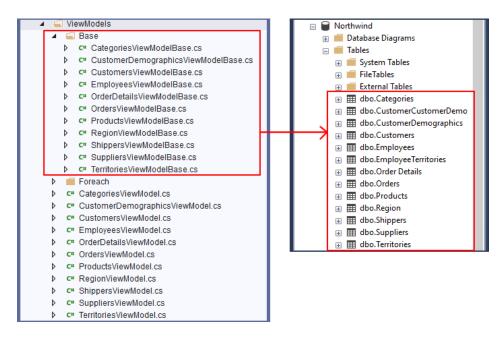

Base (Parent) Classes in Visual Studio (Left) - Database Tables in MS SQL Server (Right)

Here's an example of the *ProductsViewModelBase* code.

```
ProductsViewModelBase.cs + X

▼ MyAppAPI.ViewMo
     Ḥusing System;
       using MyAppAPI.Models;
       using MyAppAPI.Domain;
       using MyAppAPI.BusinessObject;
       using System.Collections.Generic;
     □ namespace MyAppAPI.ViewModels.Base
            /// <summarv>
            /// Base class for ProductsViewModel. Do not make changes to this class.
            /// instead, put additional code in the ProductsViewModel class
            /// </summary
            public class ProductsViewModelBase
                public MyAppAPI.Models.ProductsModel ProductsModel { get; set; }
                public CrudOperation Operation { get; set; }
                public string ViewControllerName { get; set; }
                public string ViewActionName { get; set; }
  0
                public string ViewReturnUrl { get; set; }
                public string URLReferrer { get; set; }
                public List<Suppliers> SuppliersDropDownListData { get; set; }
                public List<Categories> CategoriesDropDownListData { get; set; }
```

#### 3.2.5.2 Child Class – The Model

These are the *Class* files generated directly under the *ViewModels* folder (not including everything inside the *Base* and *Foreach* folders). The naming convention used is: *TableNameViewModel.cs*. One *ViewModel Class* is generated per *Database Table*.

You can add code in these Class files.

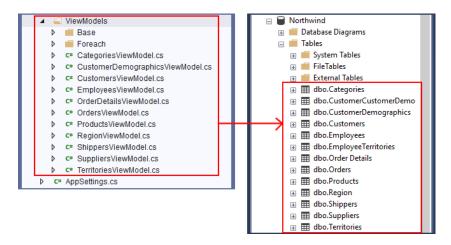

Child Classes in Visual Studio (Left) - Database Tables in MS SQL Server (Right)

These ViewModels (ProductsViewModel in the example) are referenced and used by the following MVC Views:

- 1. ListSearch.cshtml
- 2. ListInline.cshtml
- 3. ListCrud.cshtml
- 4. ListByForeignKey.cshtml

```
ListSearch.cshtml ⊕ X
      @model MyAppAPI.ViewModels.ProductsViewModel
          ViewBag.Title = "List of Products";
          string supplierIDSelectValues = ":";
          string categoryIDSelectValues = ":";
         nline.cshtml → ×
            @using System.Text.RegularExpressions;
             @model MyAppAPI.ViewModels.ProductsViewModel
                ViewBag.Title = "List of Products";
                 ListByCategoryID.cshtml + ×
                          odel MyAppAPI.ViewModels.ProductsViewModel
                            ViewBag.Title = "List of Products By Categories";
                        @section AdditionalCss ListCrud.cshtml - ×
                                                     @model MyAppAPI.ViewModels.ProductsViewModel
                            k rel="stylesh"
                                                         ViewBag.Title = "List of Products";
                        @section AdditionalJava
                                                     }
                            <script src="~/js
                            <script src="~/js/
                                                     @section AdditionalCss {
                                                         <link rel="stylesheet" href="~/css/ui.jqgrid.min.css" />
                            <script type="text/</pre>
                                // formats the
                               j.
```

**Note:** By default ASP.NET MVC *Views* use "*Model*" as a *Keyword*. Also by default, you can set the MVC *View*'s *Model* following the @model directive. Here's an example on how to set an MVC *View*'s *Model*:

```
@model MyAppAPI.ViewModels.ProductsViewModel
```

#### 3.2.5.2.1 ListSearch.cshtml

This MVC View uses the ProductsViewModel as its Model. It uses the MVC View's Model (ProductsViewModel) to fill the Select tags for the SupplierID and CategoryID using the MVC View's Model, the SuppliersDropDownListData and CategoriesDropDownListData respectively, these are Properties of the ProductsViewModel as shown in the ProductsViewModelBase code example in page 30.

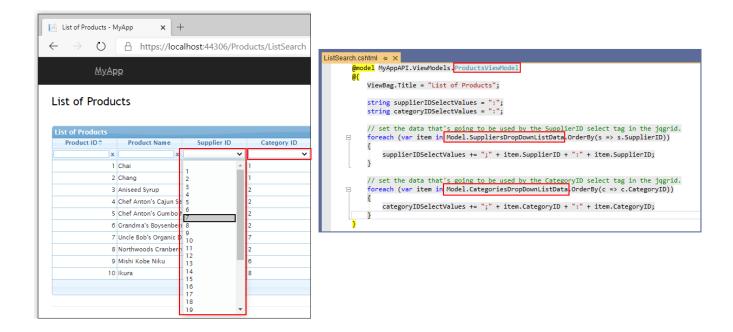

The *ViewModel* used by the *ListSearch.cshtml View* is assigned from the respective *Get Action* method found in the *Controller (Base)*, it is then injected to the *ListSearch.cshtml View*. See code example below.

```
public async Task<IActionResult> ListSearch()
{
    // return view model
    ProductsViewModel viewModel = await GetViewModelAsync("ListSearch");
    return View(viewModel);
    Injecting the ViewModel to the MVC View
}

private async Task<ProductsViewModel> GetViewModelAsync(string actionName)
{
    // instantiate a new ProductsViewModel
    ProductsViewModel viewModel = new ProductsViewModel();

    // assign values to the view model
    viewModel.ProductsModel = null;
    viewModel.ProductsModel = null;
    viewModel.ViewActionName = actionName;

    viewModel.SuppliersDropDownListData = await GetSuppliersDropDownListDataAsync();
    viewModel.CategoriesDropDownListData = await GetCategoriesDropDownListDataAsync();
    // return the view model
    return viewModel;
}
```

#### 3.2.5.2.2 ListInline.cshtml

This MVC View uses the ProductsViewModel as its Model.

The ListInline.cshtml uses the MVC View's Model (ProductsViewModel) to fill the Select tags for the SupplierID and CategoryID in the dialog shown below using the MVC View's Model, the SuppliersDropDownListData and CategoriesDropDownListData respectively, these are Properties of the ProductsViewModel as shown in the ProductsViewModelBase code example in page 30.

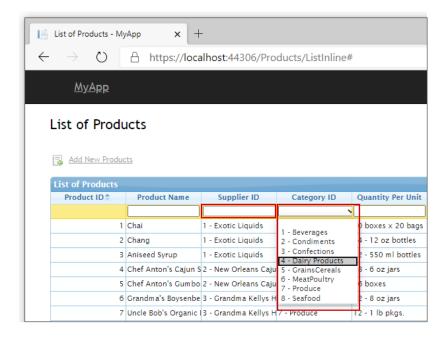

```
ListInline.cshtml # X

@using System.Text.RegularExpressions;
@model MyAppAPI.ViewModels.ProductsViewModel

@{

ViewBag.Title = "List of Products";

string supplierIDSelectValues = ":";

string categoryIDSelectValues = ":";

// set the data that's going to be used by the SupplierID select tag in the jqgrid.
foreach (var item in Model.SuppliersDropDownListData, OrderBy(s => s.SupplierID))

{

supplierIDSelectValues += ";" + item.SupplierID + ":" + item.SupplierID + " - "
}

// set the data that's going to be used by the CategoryID select tag in the jqgrid.
foreach (var item in Model.CategoriesDropDownListData, OrderBy(c => c.CategoryID))

{
categoryIDSelectValues += ";" + item.CategoryID + ":" + item.CategoryID + " - "
}
```

The *ViewModel* used by the *ListInline.cshtml View* is assigned from the respective *Get Action* method found in the *Controller (Base)*, it is then injected to the *ListInline.cshtml View*. See code example below.

#### 3.2.5.2.3 ListCrud.cshtml

This MVC View uses the ProductsViewModel as its Model.

In this MVC View, when you Add a New Record or Update an Existing Record, a dialog pops up.

The ListCrud.cshtml uses the MVC View's Model (ProductsViewModel) to fill the Select tags for the SupplierID and CategoryID in the dialog shown below using the MVC View's Model, the SuppliersDropDownListData and CategoriesDropDownListData respectively, these are Properties of the ProductsViewModel as shown in the ProductsViewModelBase code example in page 30.

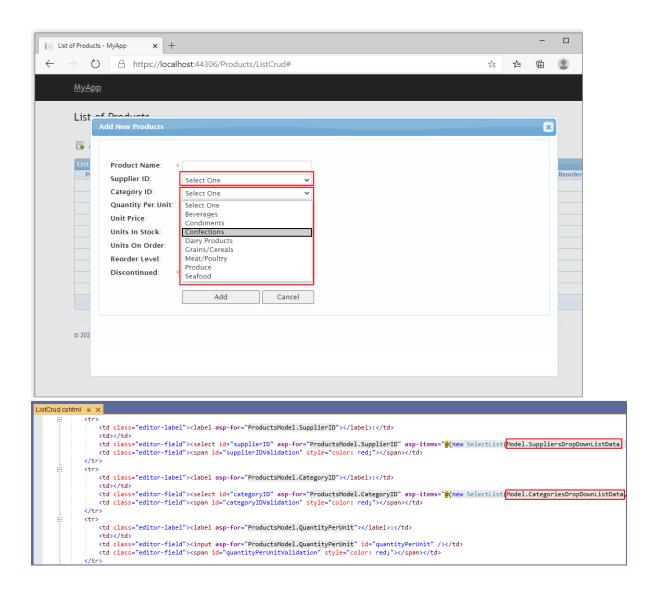

The *ViewModel* used by the *ListInline.cshtml View* is assigned from the respective *Get Action* method found in the *Controller (Base)*, it is then injected to the *ListInline.cshtml View*. See code example below.

#### 3.2.5.2.4 ListByForeignKey.cshtml

This MVC View uses the ProductsViewModel as its Model.

The ListByForeignKey.cshtml uses the MVC View's Model (ProductsViewModel) to fill the Select tag for the ForeignKey (CategoryID) in the dialog shown below using the MVC View's Model, the CategoriesDropDownListData, this is one of the Properties of the ProductsViewModel as shown in the ProductsViewModelBase code example in page 30.

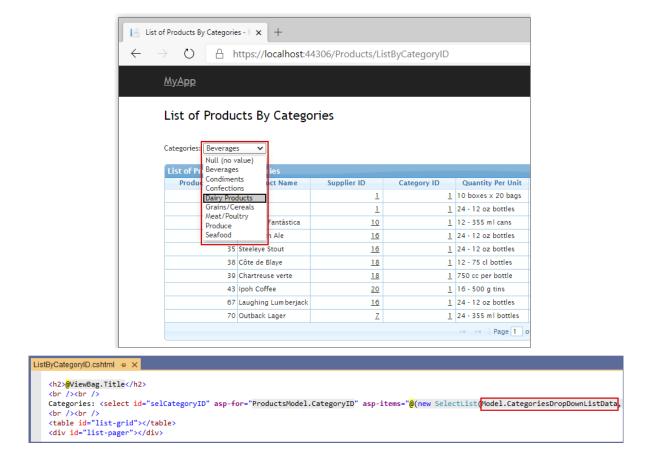

The ViewModel used by the ListByForeignKey.cshtml View is assigned from the respective Get Action method found in the Controller (Base), it is then injected to the ListByForeignKey.cshtml View. You will notice that code in the Controller's Action Method only assigns one ViewModel Property compared to the ListSearch.cshtml, ListInline.cshtml, and ListCrud.cshtml, the CategoriesDropDownListData. Because it only needs data for one Select Tag (Categories) as seen in the image above.

```
public async Task<IActionResult>
    ListByCategoryID()
    Action

{
    // instantiate a new ProductsViewModel
    ProductsViewModel viewModel = new ProductsViewModel();

    // assign values to the view model
    viewModel.CategoriesDropDownListData = await GetCategoriesDropDownListDataAsync();

    // return the view model
    return await Task.Run(() => View(viewModel));
    Injecting the ViewModel to the MVC View
```

#### 3.2.5.3 Foreach View Models

These are Classes that contains models (properties) used by the ListForeach.cshtml MVC Views.

The ForeachViewModels are located in the ViewModels/Foreach Folder.

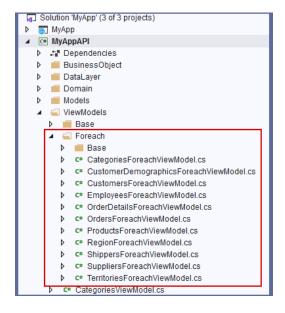

#### 3.2.5.4 Parent (Base) Class

These are the class files generated in the *Foreach/Base* folder. The naming convention used is: *TableNameForeachViewModelBase.cs*. **Do not add any code in these** *Class* files.

One *Class* is generated per *Database Table* you generated code for. The example below shows that you generated code for *All Tables* for the *Northwind* database.

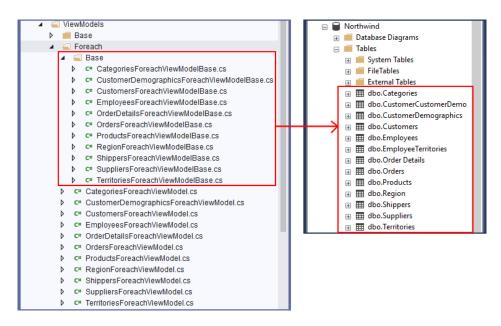

Base (Parent) Classes in Visual Studio (Left) - Database Tables in MS SQL Server (Right)

Here's an example of the ProductsForeachViewModelBase code.

```
ProductsForeachViewModelBase.cs -> X

→ MyAppAPI.ViewModels.Base

C# MyAppAPI
     ∃using MyAppAPI.Models;
       using MyAppAPI.BusinessObject;
      using System.Collections.Generic;
      □ namespace MyAppAPI.ViewModels.Base
            /// Base class for ProductsForeachViewModel. Do not make changes to this class,
            /// instead, put additional code in the ProductsForeachViewModel class
            /// </summary>
            public class ProductsForeachViewModelBase
                public List<Products> ProductsData { get; set; }
                public string[,] ProductsFieldNames { get; set; }
                public string FieldToSort { get; set; }
                public string FieldToSortWithOrder { get; set; }
                public string FieldSortOrder { get; set; }
                public int StartPage { get; set; }
                public int EndPage { get; set; }
                public int CurrentPage { get; set; }
                public int NumberOfPagesToShow { get; set; }
                public int TotalPages { get; set; }
                public List<string> UnsortableFields { get; set; }
```

#### 3.2.5.5 Child Class – The Model

These are the *Class* files generated directly under the *ViewModels/Foreach* folder (not including everything inside the *Foreach/Base* folder). The naming convention used is: *TableNameForeachViewModel.cs*. One *ForeachViewModel Class* is generated per *Database Table*.

You can add code in these Class files.

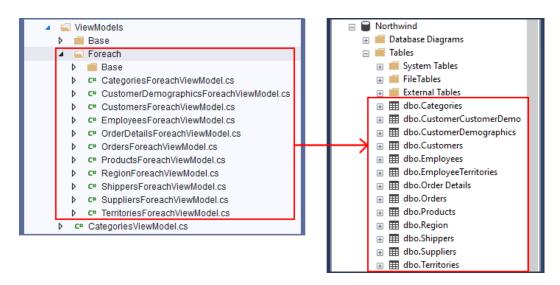

Child Classes in Visual Studio (Left) - Database Tables in MS SQL Server (Right)

Here's an example on how the *ListForeach.cshtml* MVC *View* uses the MVC *View*'s *Model* (*ProductsForeachViewModel*) to manually build the data grid. The snapshot below shows the *ProductsForeachViewModel*'s *Properties* referenced in the *ListForeach.cshtml* MVC *View*.

```
@model MyAppAPI.ViewModels.ProductsForeachViewModel
      ViewBag.Title = "List of Products";
      string bgColor = "#F7F6F3";
 var urlAndMethod = '/Products/Delete/';
     </script>
 <h2>@ViewBag.Title</h2>
 <br /><br />
<div id="errorConfirmationDialog"></div>
 <div id="errorDialog"></div>
 <a href="@Url.Action("Add", "Products")"><img src="@Url.Content("~/images/Add.gif")" alt="Add New Products" style="border: none;" /></a>&nbsp;@H
@for (int i = 0; i < Model.ProductsFieldNames.GetLength(0); i++)</pre>
               string fieldName = Model.ProductsFieldNames[i, 0];
               string title = Model.ProductsFieldNames[i, 1];
               if (Model.FieldToSortWithOrder.Contains(fieldName) && Model.FieldToSortWithOrder.Contains("asc"))
                   <a href="?sidx=@fieldName&sord=desc" style="color:#2E6E9E;">@title</a>@if (Model.FieldToSortWithOrder == fieldName + " asc")
               else
                   <a href="?sidx=@fieldName&sord=asc" style="color:#2E6E9E;">@title</a>@if (Model FieldToSortWithOrder == fieldName + " desc")
            
           
      @foreach (var item in Model.ProductsData)
          @item.ProductID

align="right"><a href=""\Suppliers/Details/@item.SupplierID">@item.SupplierID</a>

align="right"><a href="\Categories/Details/@item.CategoryID">@item.CategoryID</a>

               @item.QuantityPerUnit

@convert.ToDouble(item.UnitPrice).ToString("C")
@convert.ToDouble(item.UnitPrice).ToString("C")
@convert.ToDouble(item.UnitSoNorder
@convert.ToDouble(item.UnitSoNorder
@convert.ToDouble(item.UnitSoNorder
@convert.ToDouble(item.UnitSoNorder

@convert.ToDouble(item.UnitSoNorder

<input type="checkbox"</pre>
@(item.Discontinued ? "checked=\"checked\"" : "") disabled="disabled" />
/*/span>

<pre
                    <a href="Update/@item.ProductID" title="Click to edit"><img src="@Url.Content("~/images/Edit.gif")" alt="" style="border:none;"</pre>

<input type="image" id="imgDelete1" title="Click to delete" src="@Url.Content("~/images/Delete.png")" onclick="deleteItem('@item</pre>
               bgColor = bgColor == "#F7F6F3" ? "White" : "#F7F6F3";
      <td colspan="12";
                   @if (Model.CurrentPage > Model.NumberOfPagesToShow)
                            <a href="?sidx=@Model.FieldToSort&sord=@Model.FieldSortOrder&page=1" style="color:#000000;">&lt; First</a>

<a href="?sidx=@Model.FieldToSort&sord=@Model.FieldSortOrder&page=@(Model.StartPage - 1)" style="color:#000000;">...</a>
                        @for (int pageNumber = Model.StartPage; pageNumber <= Model.EndPage; pageNumber++)</pre>
                            if (pageNumber == Model.CurrentPage)
                                <span style="font-size:12px;">@pageNumber</span>
                                 <a href="?sidx-@Model.FieldToSort@Roord-@Model.FieldSortOrder@Rpage-@pageNumber" style="color:#000000;">@pageNumbe
                        @if (Model.EndPage < Model.TotalPages)</pre>
                            <a href="?sidx=@Model.FieldToSortksord=@Model.FieldSortOrderkpage=@(Model.EndPage + 1)" style="color:#000000;">...</a>(td><a href="?sidx=@Model.FieldToSortksord=@Model.FieldSortOrderkpage=@Model.FotalPages" style="color:#000000;">Last &gt</a>
                   </table
```

Here's the ListForeach.cshtml MVC View in action.

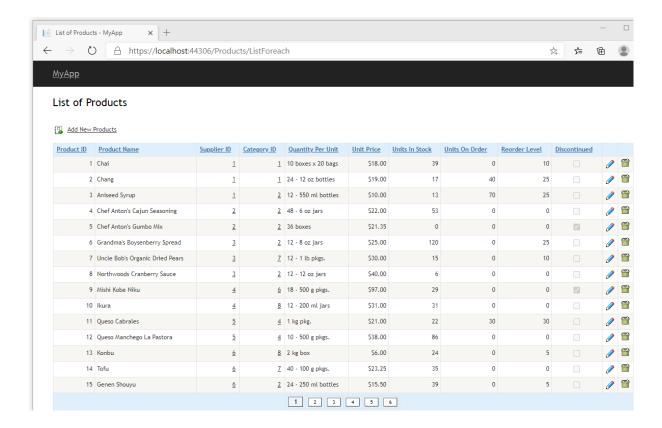

## 3.2.6 AppSettings.cs

The AppSettings.cs is only generated when you choose Use Stored Procedures or Use Ad Hoc/Dynamic SQL under the Generated SQL group in the Database Settings Tab. It has one method: GetConnectionString(). The Database Connection fields you entered under the Database Settings Tab ares aved here in a Database Connection String format.

The goal of the GetConnectionString() method is to simply return the Database Connection String.

#### Do not add code to this Class.

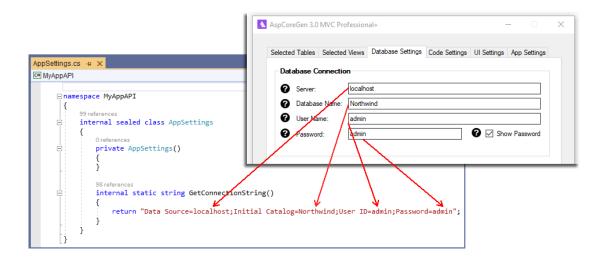

#### 3.3 WEB API PROJECT

The generated *Web API Project* is an optional project. This is an ASP.NET MVC API core project. The application's main purpose is to serve as *Web API*s to clients such as the *Web Application Project*. In the *Ntier-Layering* illustrations #2 and #3 in page 3, the *Web Application Project (ASP.NET MVC Core)* and other clients are seen accessing the *Web API*s instead or directly accessing the *Middle Tier Objects*.

These Web APIs encapsulates the Middle Layer (Business Objects). As mentioned in this document, clients can either access the generated Web APIs or the Middle Layer (Business Objects) directly. But, when you generate the optional Web API Project, the generated code will directly reference the Web APIs instead of the the Middle Layer (Business Objects).

The main difference between the generated Web Application Project and the Web API Project is that the Web API Project only contains Controllers (Web APIs) as the main objects of the project, and it does not have a user interface.

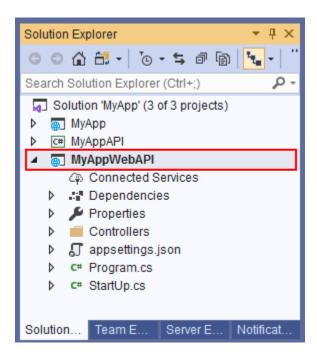

#### 3.3.1 LaunchSettings.json, appsettings.json, Program.cs, and StartUp.cs

These are similar objects as the ones seen in the *Web Application Project*. Please see the *Web Application Project* for more information about these objects.

#### 3.3.2 Controllers

#### The Controllers are the Web APIs.

This folder is generally needed by ASP.NET Core MVC by default. It houses *Controllers* that can be used as *Web APIs*.

**Note:** The *Controllers* in the *Web API Project* and the *Web Application Project* are similar in nature. Please read about the *Controllers* under the *Web Application Project* in page 8 for more information.

#### 3.3.2.1 Parent (Base) Class

These are the class files generated in the *Base* folder. The naming convention used is: **TableName**APIController**Base**.cs. Because it's just a regular *Class* file, ASP.NET Core MVC does not really recognize it other than it being a *Class* file.

#### Do not add any code in these Class files.

One *Class* is generated per *Database Table* you generated code for. The example below shows that you generated code for *All Tables* for the *Northwind* database.

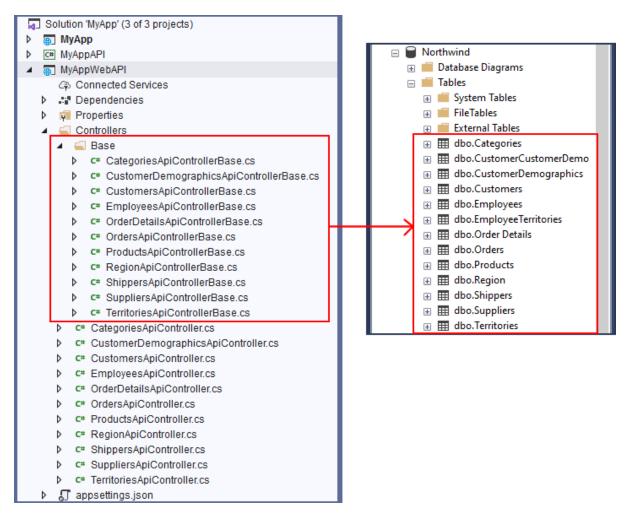

#### 3.3.2.2 Child Class – The Controller (Web API)

These are the *Class* files generated directly under the *Controllers* folder (not including everything inside the *Base* folder). The naming convention used is: *TableName*APIController.cs. ASP.NET Core MVC recognizes this as a *Controller* by default because of the suffix "*Controller*" in the name. One *Controller* is generated per *Database Table*.

#### You can add code in these Class files.

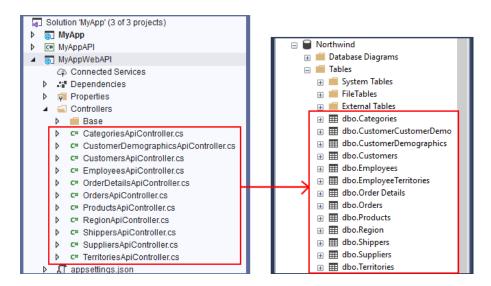

Child Controllers in Visual Studio (Left) - Database Tables in MS SQL Server (Right)

#### 3.3.2.3 Accessing Web API Controllers

Just like mentioned above, the Web API Project does not have a user interface just like the Web Application Project's MVC Views. We need to access Web API Controllers via code using HttpClient calls.

For example, we need to make an HttpClient Get Request call from the Web Application Project's Controller (ProductsControllerBase) to access the GetRecordCount() Method in the Web API Controller (ProductsAPIControllerBase).

To make an *HttpClient Get Request* call, we use the:

- 1. Web API Project's Web Address (URL, https://localhost:44306/)
- 2. Controller's name (**ProductsAPI**, minus the word "Controller"),
- 3. And the Method name (GetRecordCount())

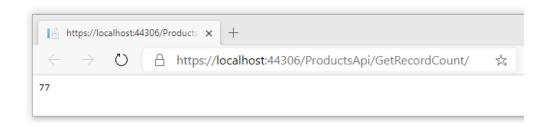

The example below shows that GetRecordCount() (Web API Project) was called from the GridData Method (Web Application Project) using the Web API's base URL "https://localhost:44306/" (Functions Class in the Web Application Project) plus the "ProductsAPI/GetRecordCount".

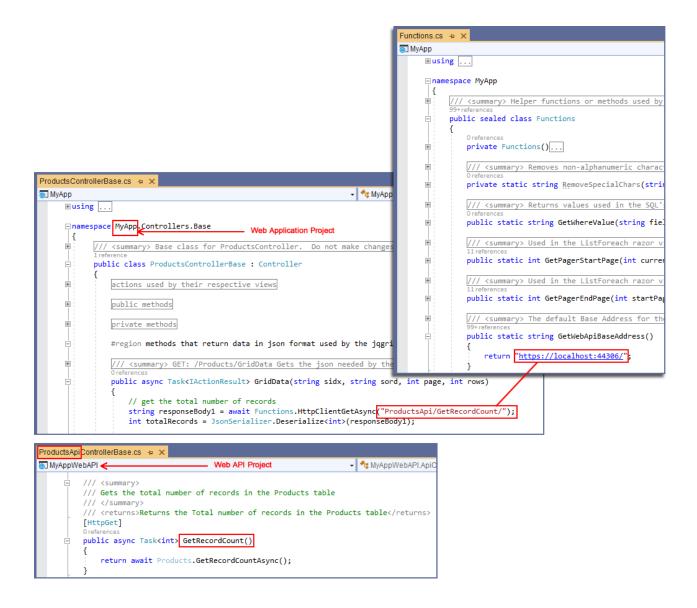

\* CRUD means Create, Retrieve, Update, and Delete. These are database operations.

You can read end-to-end tutorials on more subjects on using AspCoreGen 3.0 MVC Professional Plus that came with your purchase. These tutorials are available to customers and are included in a link on your invoice when you purchase AspCoreGen 3.0 MVC Professional.

Note: Some features shown here are not available in the Express Edition.

End of tutorial.